## To allow resubmission in Turnitin Assignment before the due date

1. Click on Assignments and the name of the assignment

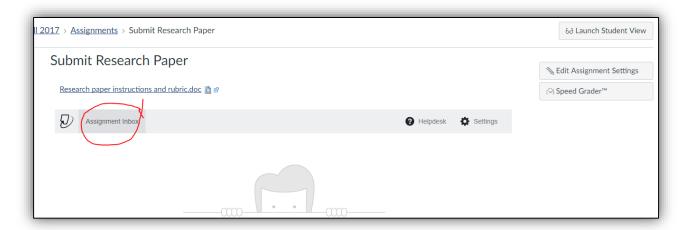

2. Click "Optional Settings"

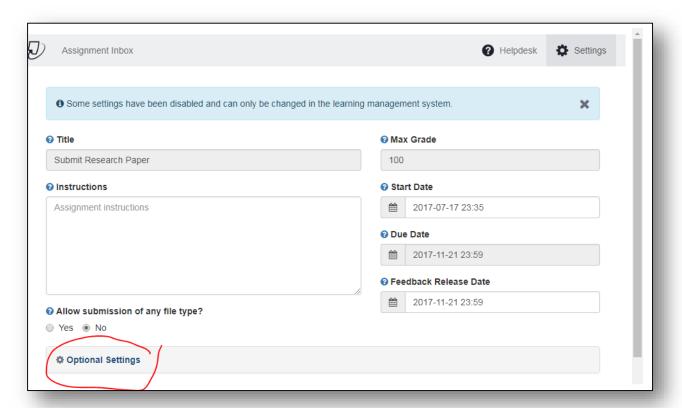

- 3. Under "Originality Report generation and resubmissions", use the dropdown arrow to choose either
  - Generate report immediately (resubmission are allowed until due date)
  - Generate report on due date (resubmission are allowed until due date)

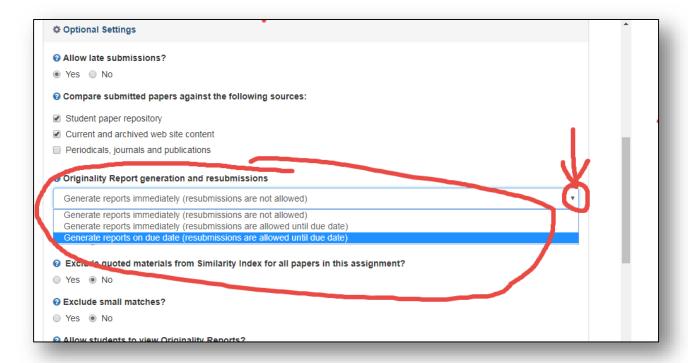

## 4. Submit